## **Account Setup/Desktop Log In**

Log in to accounts; your content formats will display in categories and in menu – checkout – enjoy!

Note: If you don't see all content formats on your desktop, your library may have another RBdigital collection available. Go to eResources on your library's website for more information and set up another account to access additional RBdigital content. On mobile apps, you may switch your RBdigital profiles with My Account in the menu.

digital

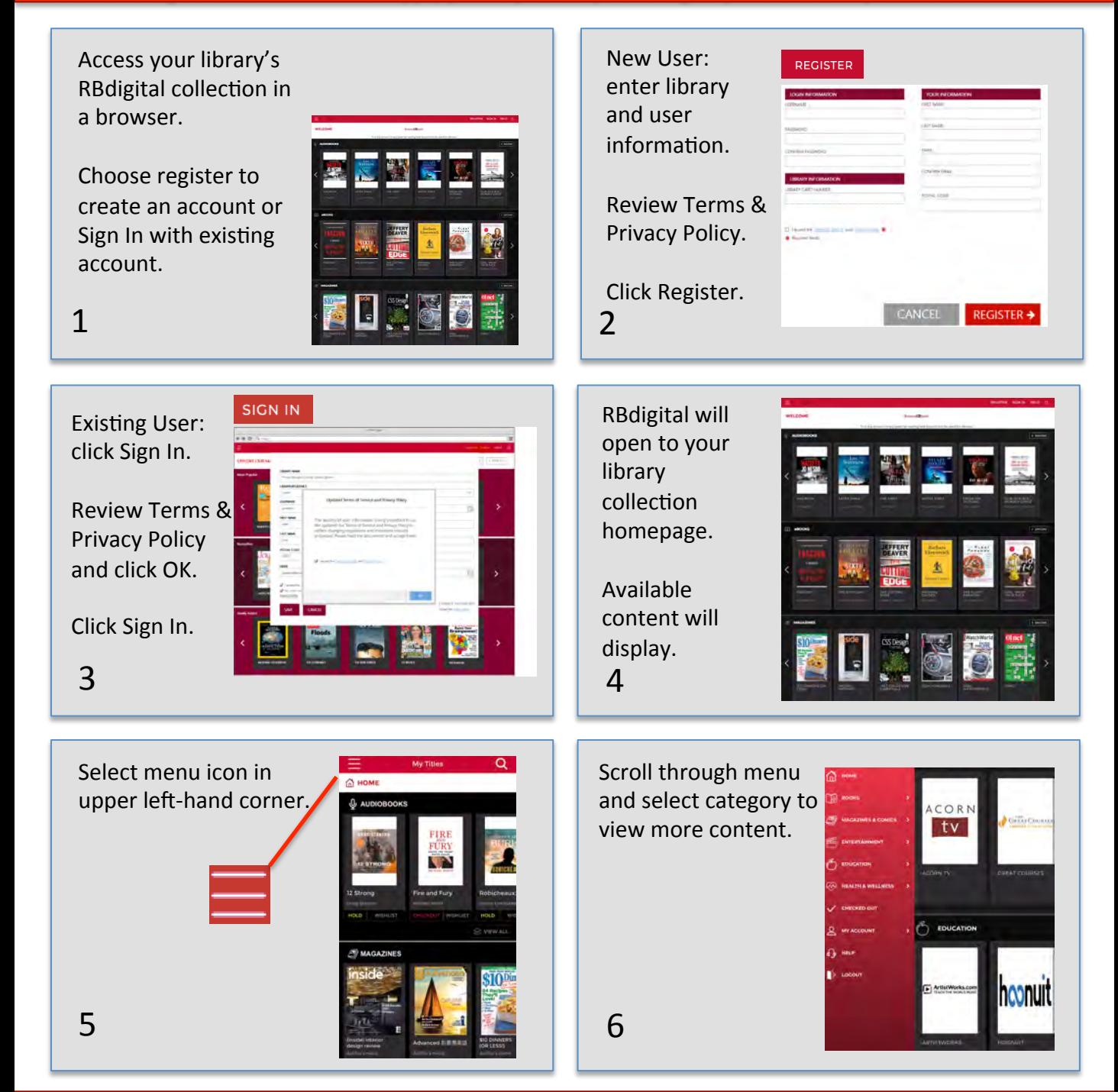

Note: Scroll through content formats and specific titles or services to view featured items. You may also Search for additional items and/or tap on a title cover to open a detail page and complete checkout.

## digital Discover Content On AcornTV

Log in to accounts - your content formats will display in categories and in menu – checkout – enjoy!

Entertainment/Video offers an unlimited streaming video experience in RBdigital. Each check out provides a 7-day access pass to watch the each video service. A separate 7-day access pass is required for each service.

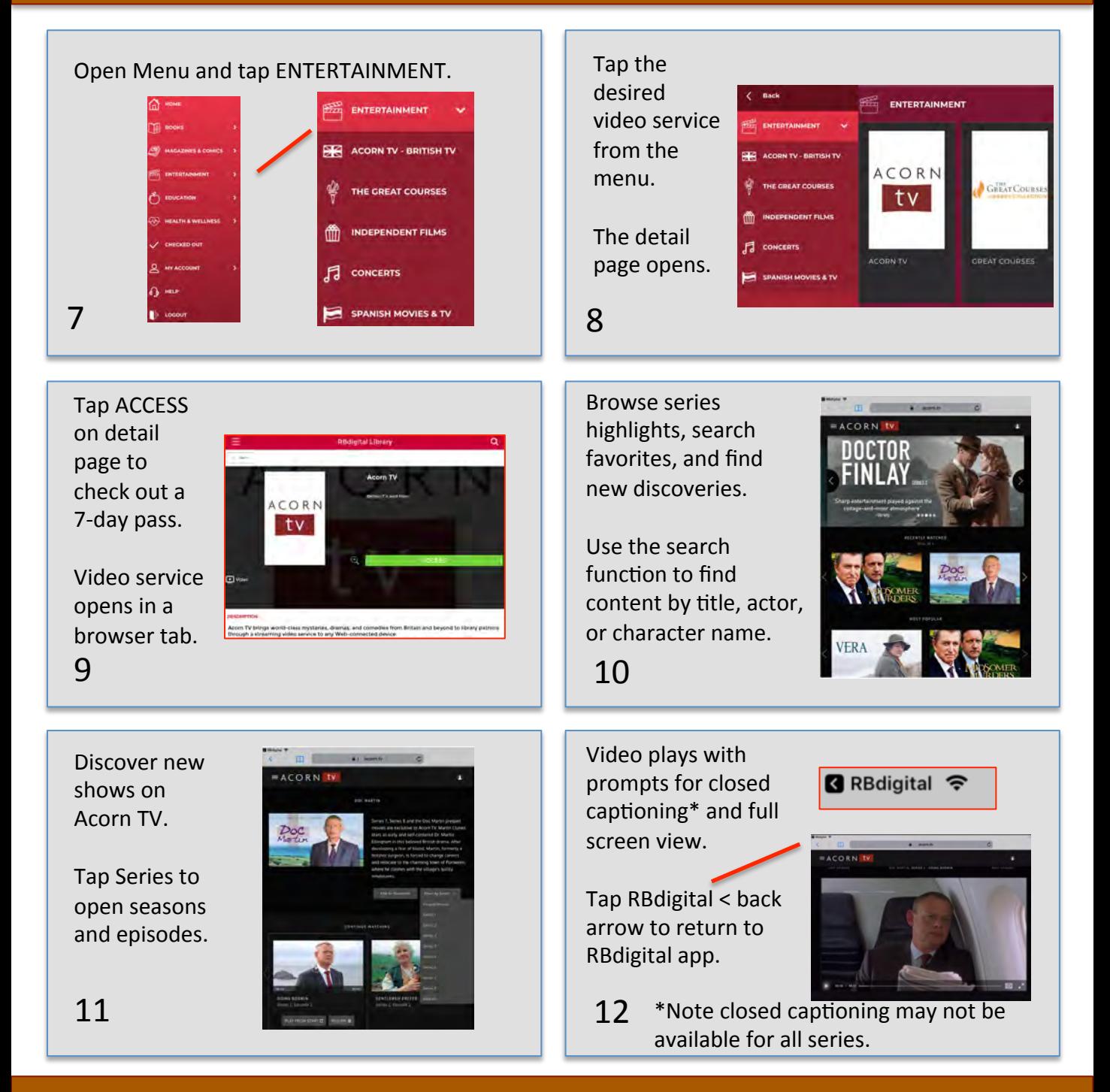

Note: After 7-days, return to your RBdigital Collection on desktop or app to check out another 7-day access pass. Your viewing history and preferences will be saved on each service.